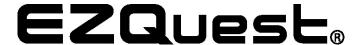

## Quick Instruction Manual for Mini Display Port/Thunderbolt to HDMI Cable/Adapter (Cable Part# X40094) (Adapter Part# X40096)

- 1- Please unpack your Mini-Display port to HDMI Cable/Adapter.
- 2- Connect the mini-display port to your MacBook mini-display port.
- 3- Connect the HDMI side of the cable to your TV, display monitor, or HDMI compatible projector.
- 4- Please go to System Preferences and open Sound.
- 5- Then choose the appropriate sound option for your HDMI port.

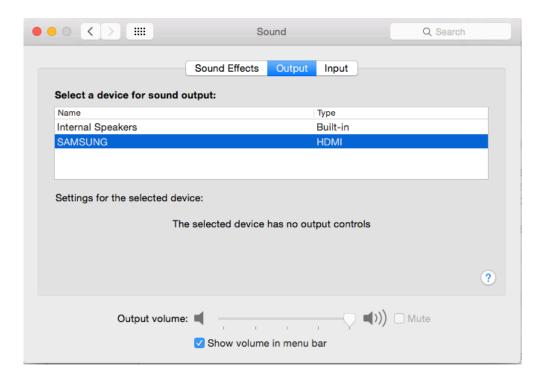

6- Now, your cable or adapter is set up properly to use.

Please email us with any questions or feedback you might have about our products to <a href="mailto:support@ezq.com">support@ezq.com</a>.